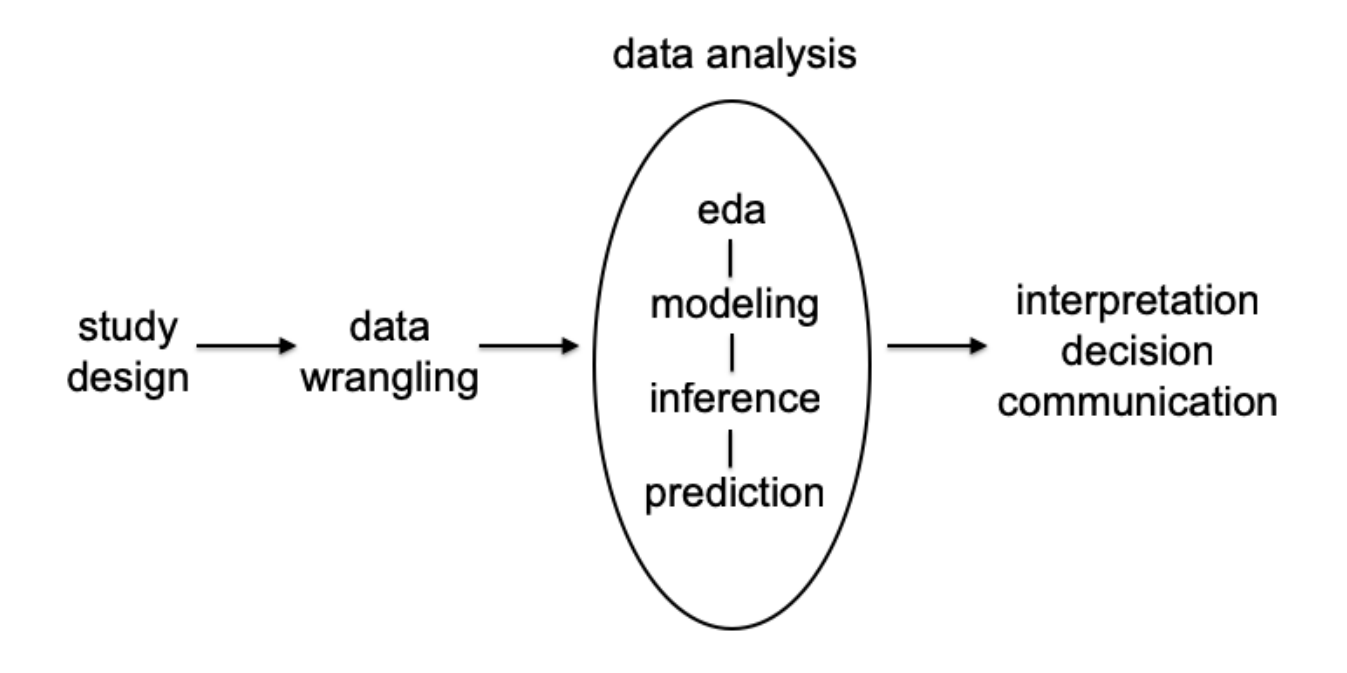

# **Data Wrangling**

## **Definition**

Data wrangling is loosely defined as the process of manually converting or mapping data from one "raw" form into another format that allows for more convenient consumption of the data with the help of semiautomated tools.

It typically follows a set of general steps which begin with extracting the data in a raw form from the data source, "wrangling" the raw data using algorithms (e.g. sorting) or parsing the data into predefined data structures, and finally depositing the resulting content into a data sink for storage and future use.

[https://en.wikipedia.org/wiki/Data\\_wrangling](https://en.wikipedia.org/wiki/Data_wrangling)

## **Wrangling Challenges**

Some of the challenges encountered in data wrangling are:

- Importing files
- Organizing data sets
- Transforming data
- Combining data sets
- Dealing with various data types (e.g., dates)
- Identifying errors

# **Tidy Data**

## **Motivation**

"Happy families are all alike; every unhappy family is unhappy in its own way." – Leo Tolstoy

"Tidy datasets are all alike, but every messy dataset is messy in its own way." – Hadley Wickham

From *R for Data Science*.

# **Definition**

Tidy datasets are easy to manipulate, model and visualize, and have a specific structure: each variable is a column, each observation is a row, and each type of observational unit is a table.

From Wickham (2014), "Tidy Data", *Journal of Statistical Software*

A dataset is a collection of values, usually either numbers (if quantitative) or strings (if qualitative). Values are organized in two ways. Every value belongs to a variable and an observation. A variable contains all values that measure the same underlying attribute (like height, temperature, duration) across units. An observation contains all values measured on the same unit (like a person, or a day, or a race) across attributes.

From: Wickham H (2014), "Tidy Data", *Journal of Statistical Software*

## **Example: Titanic Data**

According to the Titanic data from the datasets package: 367 males survived, 1364 males perished, 344 females survived, and 126 females perished.

How should we organize these data?

#### **Intuitive Format**

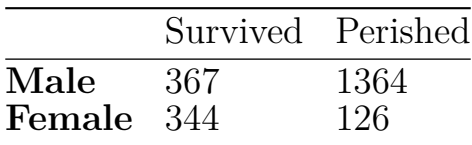

**Tidy Format**

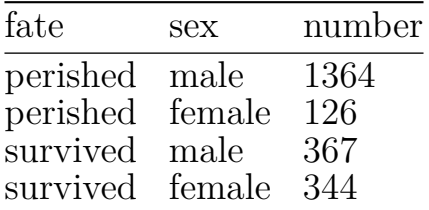

## **Rules of Thumb**

- 1. Something is a value if it represents different forms of a common object and it changes throughout the data set.
- 2. Something is a value if the data can be arranged so that it appears across rows within a column and this makes sense.

For example, fate and sex do not satisfy these criteria in the Titanic data, but perished/survived and female/male do.

# **Tidyverse**

## **Idea**

When the data are in tidy format, one can design functions around this format to consistently and intuitively perform data wrangling and analysis operations. The packages containing these are called the "tidyverse."

Note: The idea of tidy data was first proposed by Hadley Wickham and he created several of the core packages, so this used to be called (semi-seriously) the "hadleyverse."

## **Packages**

The tidyverse is a set of packages that work in harmony because they share common data representations and API design. The tidyverse package is designed to make it easy to install and load core packages from the tidyverse in a single command.

<https://blog.rstudio.org/2016/09/15/tidyverse-1-0-0/>

## **Primary Packages**

- dplyr: data manipulation
- ggplot2: data visualization
- purrr: functional programming
- readr: data import
- tibble: modernization of data frames
- tidyr: data tidying

Loading tidyverse:

```
> library(tidyverse)
```
## **Tidying Data**

## **tidyr Package**

This package provides a variety of functions that allow one to tidy data.

Importantly, it solves two common ways that data come as untidy.

- 1. gather(): Gathers a variable distributed across two or more columns into a single column.
- 2. spread(): Spreads a column containing two or more variables into one column per variable.

## **Untidy Titanic Data**

This does not satisfy the definition of tidy data because a variable's observations are distributed as column names.

```
> df <- tibble(sex=c("male", "female"),
+ survived=c(367, 344),
+ perished=c(1364, 126))
> df
# A tibble: 2 x 3
```
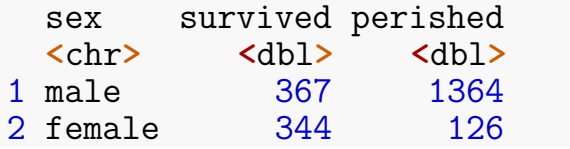

**gather()**

We apply the gather() function to make a column containing the survived and perished observations.

```
> df <- gather(df, survived, perished,
+ key="fate", value="number")
> df
# A tibble: 4 x 3
 sex fate number
 <chr> <chr> <dbl>
1 male survived 367
2 female survived 344
3 male perished 1364
4 female perished 126
```
**spread()**

This example is here to show that spread() does the opposite operation as gather(). It isn't used appropriately here because we revert the data back to untidy format.

```
> spread(df, key=fate, value=number)
# A tibble: 2 x 3
 sex perished survived
 <chr> <dbl> <dbl>
1 female 126 344
2 male 1364 367
```
**Tidy with spread()**

Median cost of home and median income per city are two variables included in a single column. This means we need to use spread().

```
> df
# A tibble: 4 x 3
 city median_value dollars
 <chr> <chr> <dbl>
1 Boston home 527300
2 Boston income 71738
3 Raleigh home 215700
4 Raleigh income 65778
```

```
> spread(df, key=median_value, value=dollars)
# A tibble: 2 x 3
 city home income
 <chr> <dbl> <dbl>
1 Boston 527300 71738
2 Raleigh 215700 65778
```
## **Reshaping Data**

#### **Wide vs. Long Format**

Tidy data are in "wide format" in that they have a column for each variable and there is one observed unit per row.

However, sometimes it's useful to transform to "long format." The simplest long format data have two columns. The first column contains the variable names and the second colum contains the values for the variables. There are "wider" long format data that have additional columns that identify connections between observations.

Wide format data is useful for some analyses and long format for others.

#### **reshape2 Package**

The reshape2 package has three important functions: melt, dcast, and acast. It allows one to move between wide and long tidy data formats.

```
> library("reshape2")
> library("datasets")
> data(airquality, package="datasets")
> names(airquality)
[1] "Ozone" "Solar.R" "Wind" "Temp" "Month" "Day"
> dim(airquality)
[1] 153 6
> airquality <- as_tibble(airquality)
```
**Air Quality Data Set**

```
> head(airquality)
# A tibble: 6 x 6
 Ozone Solar.R Wind Temp Month Day
 <int> <int> <dbl> <int> <int> <int>
1 41 190 7.4 67 5 1
2 36 118 8 72 5 2
3 12 149 12.6 74 5 3
4 18 313 11.5 62 5 4
```
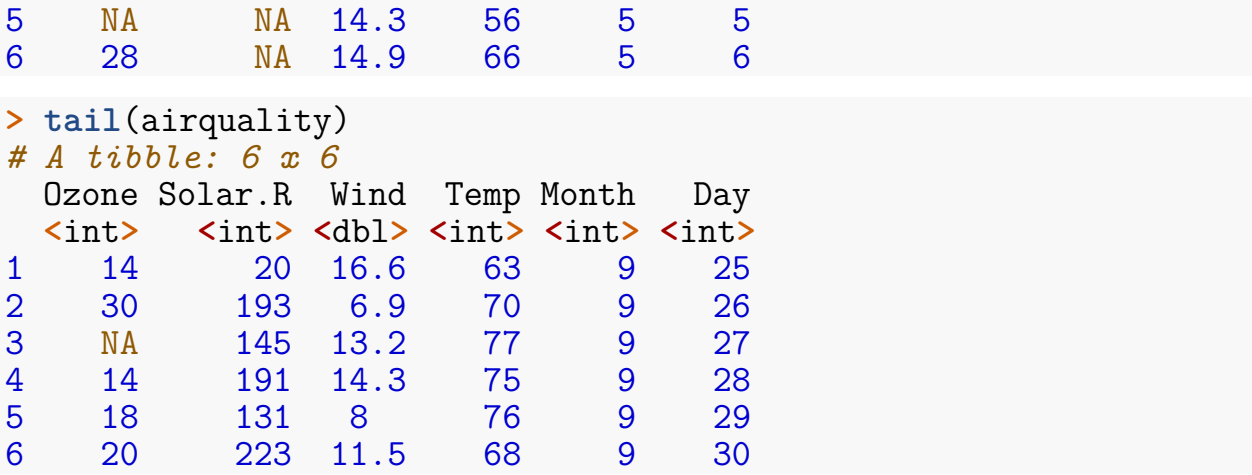

**Melt**

Melting can be thought of as melting a piece of solid metal (wide data), so it drips into long format.

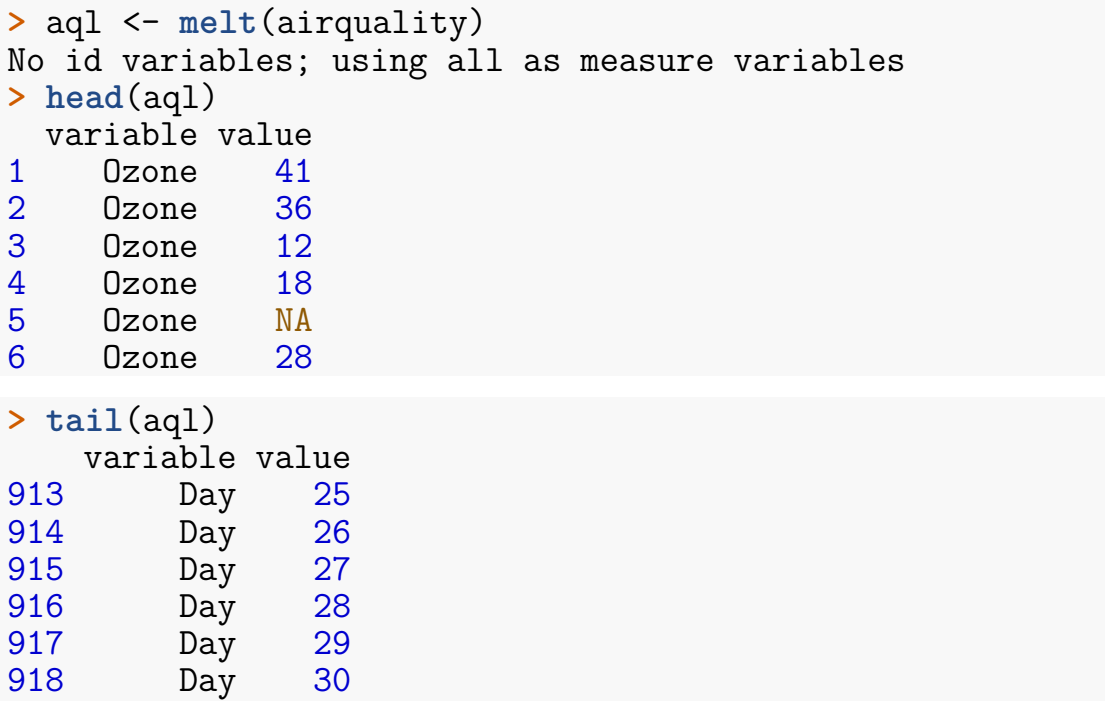

#### **Guided Melt**

In the previous example, we lose the fact that a set of measurements occurred on a particular day and month, so we can do a guided melt to keep this information.

```
> aql <- melt(airquality, id.vars = c("Month", "Day"))
> head(aql)
 Month Day variable value
```
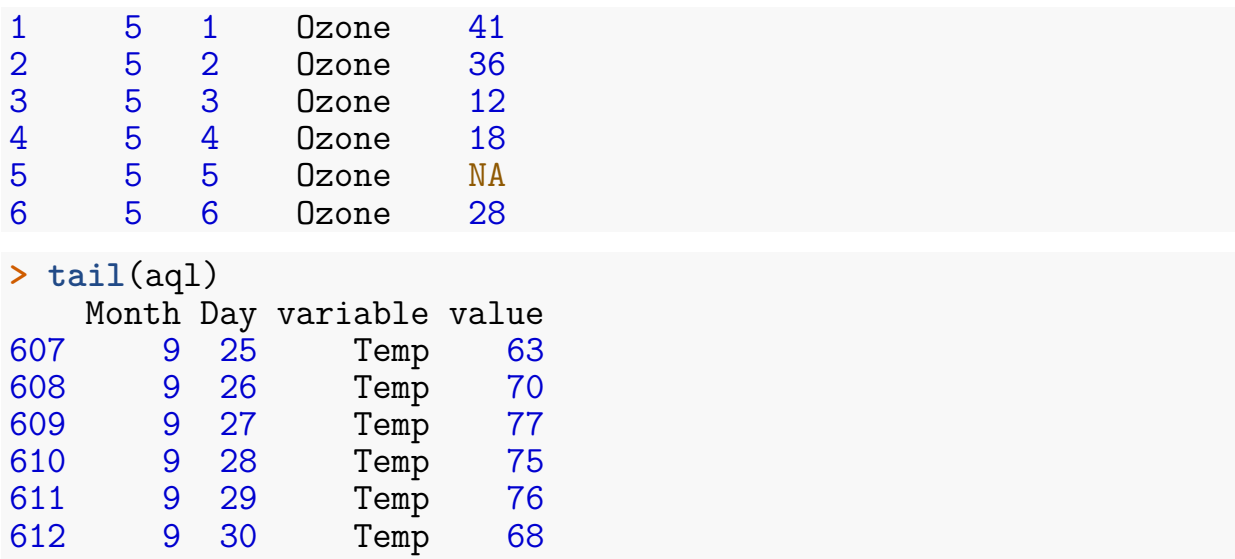

#### **Casting**

Casting allows us to go from long format to wide format data. It can be visualized as pouring molten metal (long format) into a cast to create a solid piece of metal (wide format).

Casting is more difficult because choices have to be made to determine how the wide format will be organized. It often takes some thought and experimentation for new users.

Let's do an example with dcast, which is casting for data frames.

**dcast()**

```
> aqw <- dcast(aql, Month + Day ~ variable)
> head(aqw)
 Month Day Ozone Solar.R Wind Temp<br>5 1 41 190 7.4 67
1 5 1 41 190 7.4 67
2 5 2 36 118 8.0 72
                   149 12.6
4 5 4 18 313 11.5 62<br>5 5 5 NA NA 14.3 56
5 5 5 NA NA 14.3 56<br>6 5 6 28 NA 14.9 66
        6 28 NA 14.9 66
> tail(aqw)
   Month Day Ozone Solar.R Wind Temp
148 9 25 14 20 16.6 63
149 9 26 30 193 6.9 70
150 9 27 NA 145 13.2 77
         28 14 191 14.3
```
#### 152 9 29 18 131 8.0 76 153 9 30 20 223 11.5 68

# **Transforming Data**

# **dplyr Package**

dplyr is a package with the following description:

A fast, consistent tool for working with data frame like objects, both in memory and out of memory.

This package offers a "grammar" for manipulating data frames.

Everything that dplyr does can also be done using basic R commands – however, it tends to be much faster and easier to use dplyr.

# **Grammar of dplyr**

Verbs:

- filter: extract a subset of rows from a data frame based on logical conditions
- arrange: reorder rows of a data frame
- rename: rename variables in a data frame
- select: return a subset of the columns of a data frame, using a flexible notation
- mutate: add new variables/columns or transform existing variables
- distinct: returns only the unique values in a table
- summarize: generate summary statistics of different variables in the data frame, possibly within strata
- group by: breaks down a dataset into specified groups of rows

Partially based on *R Programming for Data Science*

# **Baby Names Data Set**

```
> library("dplyr", verbose=FALSE)
> library("babynames")
> ls()
character(0)
> babynames <- as_tibble(babynames::babynames)
> ls()
[1] "babynames"
```
The babynames Object

```
> class(babynames)
[1] "tbl df" "tbl" "data.frame"
> dim(babynames)
[1] 1924665 5
> babynames
# A tibble: 1,924,665 x 5
   year sex name n prop
  <dbl> <chr> <chr> <int> <dbl>
 1 1880 F Mary 7065 0.0724<br>2 1880 F Anna 2604 0.0267
2 1880 F Anna 2604 0.0267<br>3 1880 F Emma 2003 0.0205
              Emma 2003 0.0205
4 1880 F Elizabeth 1939 0.0199
             Minnie 1746 0.0179
6 1880 F Margaret 1578 0.0162
              1da 1472 0.0151
8 1880 F Alice 1414 0.0145<br>9 1880 F Bertha 1320 0.0135
             Bertha 1320 0.0135
10 1880 F Sarah 1288 0.0132
# ... with 1,924,655 more rows
Peek at the Data
> set.seed(201)
> sample_n(babynames, 10)
# A tibble: 10 x 5
   year sex name n prop
  <dbl> <chr> <chr> <int> <dbl>
1 1994 F Avigayil 10 0.00000513<br>2 1934 M Durand 5 0.00000471
   1934 M Durand 5 0.00000471<br>1970 F Starlette 8 0.00000437
3 1970 F Starlette 8 0.00000437
4 1906 M Joy 7 0.0000486
5 1995 F Markela 7 0.00000364
6 1929 F Forrest 17 0.0000147
7 1909 F Levada 8 0.0000217
8 1970 M Drew 405 0.000213
9 1922 F Myrtle 3649 0.00292
```

```
Tayna 9 0.00000436
> ## try also sample_frac(babynames, 6e-6)
```
# **%>% Operator**

Originally from R package magrittr. Provides a mechanism for chaining commands with a forward-pipe operator,  $\frac{1}{2}\%$ .

```
> x < -1:10>
> x %>% log(base=10) %>% sum()
[1] 6.559763
>
> sum(log(x,base=10))
[1] 6.559763
```

```
> babynames %>% sample_n(5)
# A tibble: 5 x 5
  year sex name n prop
<dbl> <chr> <chr> <int> <dbl>
                          51 0.0000281
2 1999 F Precious 687 0.000353
            41bin 14 0.00000678<br>Georgeanna 14 0.00000772
4 1982 F Georgeanna<br>5 1987 F Danvale
           Danyale 29 0.0000155
```

```
filter()
```

```
> filter(babynames, year==1880, sex=="F")
# A tibble: 942 x 5
   year sex name n prop
  <dbl> <chr> <chr> <int> <dbl>
1 1880 F Mary 7065 0.0724
2 1880 F Anna 2604 0.0267<br>3 1880 F Emma 2003 0.0205
 3 1880 F Emma 2003 0.0205
 4 1880 F Elizabeth 1939 0.0199
 5 1880 F Minnie 1746 0.0179
 6 1880 F Margaret 1578 0.0162
 7 1880 F Ida 1472 0.0151
8 1880 F Alice 1414 0.0145<br>9 1880 F Bertha 1320 0.0135
9 1880 F Bertha 1320 0.0135
             Sarah 1288 0.0132
# ... with 932 more rows
> ## same as filter(babynames, year==1880 & sex=="F")
> filter(babynames, year==1880, sex=="F", n > 5000)
# A tibble: 1 x 5
  year sex name n prop
 <dbl> <chr> <chr> <int> <dbl>
1 1880 F Mary 7065 0.0724
```
**arrange()**

```
> arrange(babynames, name, year, sex)
# A tibble: 1,924,665 x 5
   year sex name n prop
  <dbl> <chr> <chr> <int> <dbl>
1 2007 M Aaban 5 0.00000226
2 2009 M Aaban 6 0.00000283
3 2010 M Aaban 9 0.00000439
                   11 0.00000542
5 2012 M Aaban 11 0.00000543
6 2013 M Aaban 14 0.00000694
           Aaban 16 0.00000783
8 2015 M Aaban 15 0.00000736
           Aaban 9 0.00000446
10 2017 M Aaban 11 0.0000056
# ... with 1,924,655 more rows
> arrange(babynames, desc(name), desc(year), sex)
# A tibble: 1,924,665 x 5
   year sex name n prop
  <dbl> <chr> <chr> <int> <dbl>
1 2010 M Zzyzx 5 0.00000244
2 2014 M Zyyon 6 0.00000293
3 2010 F Zyyanna 6 0.00000306
4 2015 M Zyvon 7 0.00000343
  5 2009 M Zyvion 5 0.00000236
6 2017 F Zyva 9 0.0000048
7 2016 F Zyva 8 0.00000415
8 2015 M Zyus 5 0.00000245
9 2010 M Zytavious 6 0.00000292
10 2009 M Zytavious 7 0.0000033
# ... with 1,924,655 more rows
```
#### **rename()**

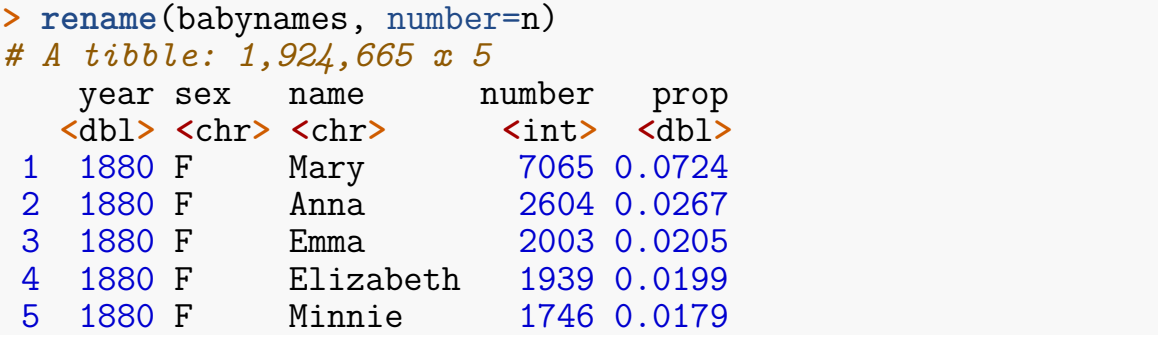

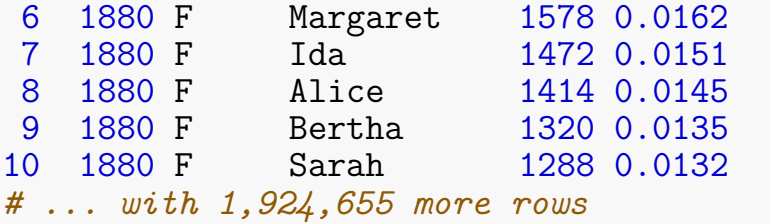

**select()**

```
> select(babynames, sex, name, n)
# A tibble: 1,924,665 x 3
   sex name n
   <chr> <chr> <int>
 1 F Mary 7065<br>2 F Anna 2604
          Anna
 3 F Emma 2003<br>4 F Elizabeth 1939
 4 F Elizabeth 1939<br>5 F Minnie 1746
5 F Minnie 1746<br>6 F Margaret 1578
6 F Margaret 1578<br>7 F Ida 1472
7 F Ida 1472<br>8 F Alice 1414
8 F Alice 1414<br>9 F Bertha 1320
9 F Bertha 1320<br>10 F Sarah 1288
          Sarah 1288
# ... with 1,924,655 more rows
> ## same as select(babynames, sex:n)
Renaming with select():
> select(babynames, sex, name, number=n)
# A tibble: 1,924,665 x 3
   sex name number
 <chr> <chr> <int>
 1 F Mary 7065<br>2 F Anna 2604
 2 F Anna 2604<br>3 F Emma 2003
 3 F Emma 2003<br>4 F Elizabeth 1939
 4 F Elizabeth<br>5 F Minnie
 5 F Minnie 1746<br>6 F Margaret 1578
6 F Margaret 1578<br>7 F Ida 1472
          1 da 1472
8 F Alice 1414<br>9 F Bertha 1320
9 F Bertha 1320<br>10 F Sarah 1288
          Sarah
# ... with 1,924,655 more rows
```
**mutate()**

```
> mutate(babynames, total_by_year=round(n/prop))
# A tibble: 1,924,665 x 6
   year sex name n prop total_by_year
  <dbl> <chr> <chr> <int> <dbl> <dbl>
 1 1880 F Mary 7065 0.0724 97605
2 1880 F Anna 2604 0.0267 97605
3 1880 F Emma 2003 0.0205 97605
             Elizabeth 1939 0.0199 97605
5 1880 F Minnie 1746 0.0179 97605
6 1880 F Margaret 1578 0.0162 97605
             197605 1472 0.0151 97605<br>Alice 1414 0.0145 97605
8 1880 F Alice 1414 0.0145 97605<br>9 1880 F Bertha 1320 0.0135 97605
9 1880 F Bertha 1320 0.0135 97605<br>0 1880 F Sarah 1288 0.0132 97605
10 1880 F Sarah 1288 0.0132
# ... with 1,924,655 more rows
> ## see also transmutate
```
#### **distinct()**

Let's put a few things together now adding the function distinct()...

```
> babynames %>% mutate(total_by_year=round(n/prop)) %>%
+ select(sex, year, total_by_year) %>% distinct()
# A tibble: 36,099 x 3
  sex year total_by_year
  <chr> <dbl> <dbl>
1 F 1880 97605<br>2 F 1880 97604
         1880 97604
3 F 1880 97606<br>4 F 1880 97603
4 F 1880 97603<br>5 F 1880 97607
5 F 1880 97607<br>6 F 1880 97602
6 F 1880 97602
         1880 97609
8 F 1880 97599<br>9 M 1880 118400
         1880 118400
10 M 1880 118399
# ... with 36,089 more rows
```

```
summarize()
```

```
> summarize(babynames, mean_n = mean(n), median_n = median(n),
+ number_sex = n_distinct(sex),
+ distinct_names = n_distinct(name))
```

```
# A tibble: 1 x 4
 mean_n median_n number_sex distinct_names
  <dbl> <int> <int> <int>
1 181. 12 2 97310
```
**group\_by()**

```
> babynames %>% group_by(year, sex)
# A tibble: 1,924,665 x 5
# Groups: year, sex [276]
   year sex name n prop
  <dbl> <chr> <chr> <int> <dbl>
1 1880 F Mary 7065 0.0724<br>2 1880 F Anna 2604 0.0267
2 1880 F Anna 2604 0.0267
3 1880 F Emma 2003 0.0205<br>4 1880 F Elizabeth 1939 0.0199
             Elizabeth 1939 0.0199
 5 1880 F Minnie 1746 0.0179
 6 1880 F Margaret 1578 0.0162
7 1880 F Ida 1472 0.0151
8 1880 F Alice 1414 0.0145
9 1880 F Bertha 1320 0.0135
10 1880 F Sarah 1288 0.0132
# ... with 1,924,655 more rows
```
#### **Chaining Verbs Together**

**No. Individuals by Year and Sex**

```
> babynames %>% group_by(year, sex) %>%
+ summarize(total_by_year=sum(n))
# A tibble: 276 x 3
# Groups: year [?]
   year sex total by year
  <dbl> <chr> <int>
1 1880 F 90993
2 1880 M 110491<br>3 1881 F 91953
  1881 F 91953
4 1881 M 100743<br>5 1882 F 107847
  1882 F 107847
6 1882 M 113686
7 1883 F 112319
8 1883 M 104627
9 1884 F 129020
10 1884 M 114442
# ... with 266 more rows
```
**How Many Distinct Names?**

```
> babynames %>% group_by(sex) %>%
+ summarize(mean_n = mean(n),
+ distinct_names_sex = n_distinct(name))
# A tibble: 2 x 3
 sex mean n distinct names sex
 <chr> <dbl> <int>
1 F 151. 67046
2 M 223. 40927
```
**Most Popular Names by Year**

```
> top_names <- babynames %>% group_by(year, sex) %>%
+ summarize(top_name = name[which.max(n)])
>
> head(top_names)
# A tibble: 6 x 3
# Groups: year [3]
  year sex top name
 <dbl> <chr> <chr>
1 1880 F Mary
2 1880 M John
3 1881 F Mary
4 1881 M John
5 1882 F Mary
6 1882 M John
```
**Most Popular Names in Recent Years**

```
> tail(top_names, n=10)
# A tibble: 10 x 3
# Groups:
   year sex top name
  <dbl> <chr> <chr>
1 2013 F Sophia
2 2013 M Noah
3 2014 F Emma
4 2014 M Noah
   2015 F Emma
6 2015 M Noah
7 2016 F Emma
8 2016 M Noah
9 2017 F Emma
10 2017 M Liam
```
**Most Popular Female Names in the 1990s**

```
> top_names %>% filter(year >= 1990 & year < 2000, sex=="F")
# A tibble: 10 x 3
# Groups: year [10]
   year sex top name
  <dbl> <chr> <chr>
1 1990 F Jessica
2 1991 F Ashley
3 1992 F Ashley
4 1993 F Jessica
  1994 F Jessica
6 1995 F Jessica
7 1996 F Emily
8 1997 F Emily
9 1998 F Emily
10 1999 F Emily
```
**Most Popular Male Names in the 1990s**

```
> top_names %>% filter(year >= 1990 & year < 2000, sex=="M")
# A tibble: 10 x 3
# Groups: year [10]
   year sex top name
  <dbl> <chr> <chr>
1 1990 M Michael
2 1991 M Michael
3 1992 M Michael
4 1993 M Michael
5 1994 M Michael
6 1995 M Michael
   1996 M Michael
8 1997 M Michael
9 1998 M Michael
10 1999 M Jacob
```
**Analyzing the name 'John'**

```
> john <- babynames %>% filter(sex=="M", name=="John")
> plot(john$year, john$prop, type="l")
```
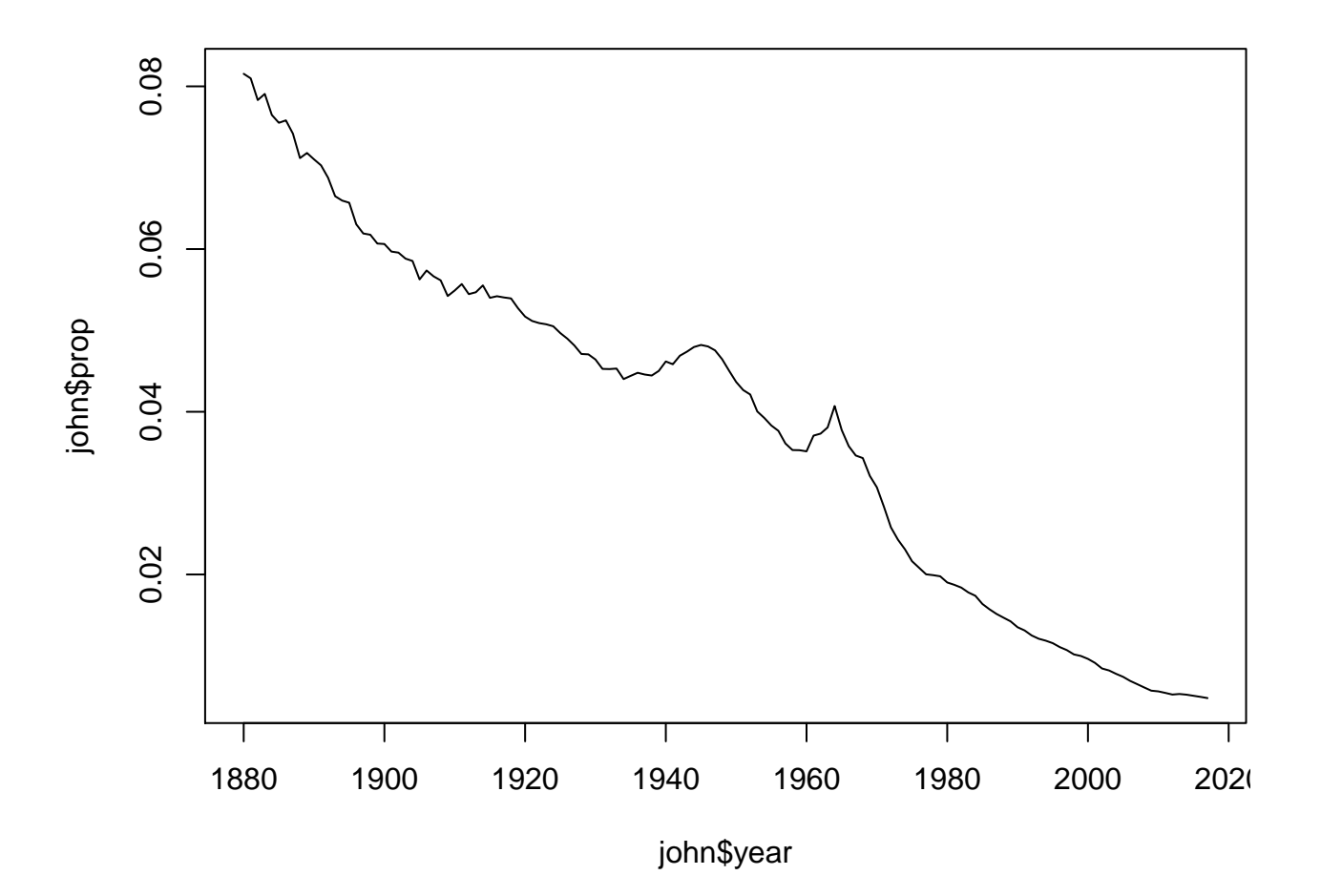

**Analyzing the name 'Bella'**

```
> bella <- babynames %>% filter(sex=="F", name=="Bella")
> plot(bella$year, bella$prop, type="l")
```
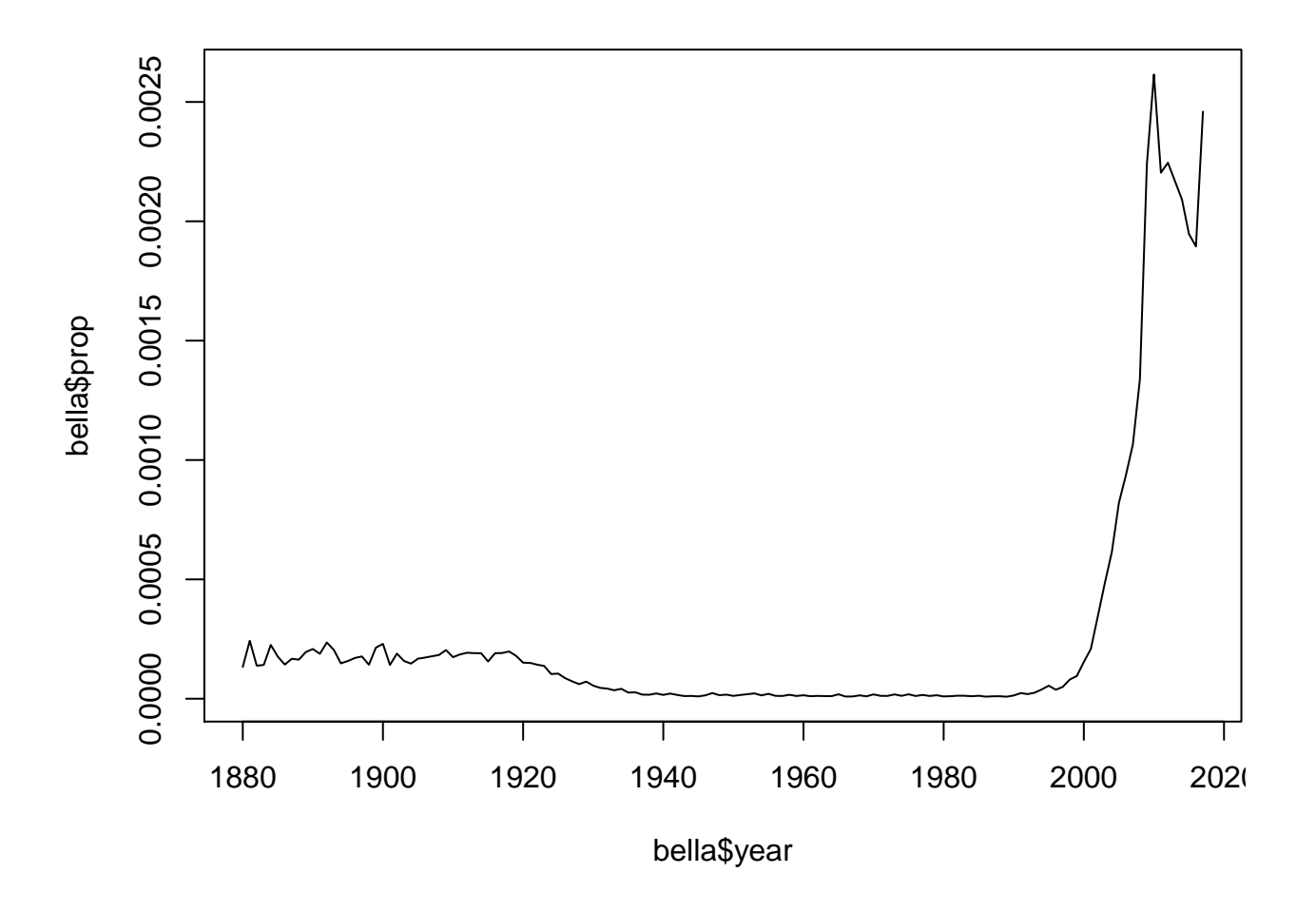

# **Relational Data**

# **Multiple Data Sets**

In many data analyses you will have multiple tables of related data that must be combined in order to carry out your analysis.

The dplyr package includes a number of tools to facilitate this.

## **Toy Example**

Here are two data frames that are related through a common variable called key.

```
> x \le tibble(key = c(1, 2, 3), x_val = c("x1", "x2", "x3"))<br>
> y \le tibble(kev = c(1, 2, 4), v val = c("v1", "v2", "v4"))
> y <- tibble(key = c(1, 2, 4), y<sub>_</sub>val = c("y1", "y2", ...)> x
# A tibble: 3 x 2
     key x_val
   <dbl> <chr>
1 1 x1
2 2 x2
```

```
3 3 x3
> y
# A tibble: 3 x 2
     key y_val
   <dbl> <chr>
1 1 y1
\begin{array}{cc} 2 & 2 \ 3 & 4 \ \text{y4} \end{array}4 y4
```
# **Verbs**

To work with relational data you need verbs that work with pairs of tables. There are three families of verbs designed to work with relational data.

- *Mutating joins* add new variables to one data frame from matching observations in another.
- *Filtering joins* filter observations from one data frame based on whether or not they match an observation in the other table.
- *Set operations* treat observations as if they were set elements.

From *R for Data Science*

# **inner\_join()**

An inner-join matches pairs of observations when their keys are equal.

```
> inner_join(x, y, key="key")
Joining, by = "key"
# A tibble: 2 x 3
     key x_val y_val
  <dbl> <chr> <chr>
\begin{array}{ccccc} 1 & 1 & x1 & y1 \\ 2 & 2 & x2 & y2 \end{array}2 x2 y2
```
**left\_join()**

A left-join keeps all observations in the first argument, x.

```
> left_join(x, y, key="key")
Joining, by = "key"
# A tibble: 3 x 3
   key x_val y_val
 <dbl> <chr> <chr>
1 1 x1 y1
2 2 x2 y2
3 3 x3 <NA>
```

```
> x %>% left_join(y, key="key")
Joining, by = "key"
# A tibble: 3 x 3
      key x_val y_val
   <dbl> <chr> <chr>
\begin{array}{ccc} 1 & 1 & x1 & y1 \\ 2 & 2 & x2 & y2 \end{array}\begin{array}{ccc} 2 & 2 \times 2 & y2 \\ 3 & 3 \times 3 & \leq N \end{array}3 3 x3 <NA>
```
### **right\_join()**

A right-join keeps all observations in the second argument, y.

```
> right_join(x, y)
Joining, by = "key"# A tibble: 3 x 3
     key x_val y_val
  <dbl> <chr> <chr>
1 1 x1 y1
\begin{array}{ccc} 2 & 2 \times 2 & y2 \\ 3 & 4 \times N_A > y4 \end{array}3 4 <NA> y4
```
### **full\_join()**

A full-join keeps all observations in either argument, x or y.

```
> full_join(x, y, key="key")
Joining, by = "key"
# A tibble: 4 x 3
     key x_val y_val
  <dbl> <chr> <chr>
1 1 x1 y1
\begin{array}{ccc} 2 & 2 \times 2 & y2 \\ 3 & 3 \times 3 & \leq N \end{array}3 3 x3 <NA>
4 4 <NA> y4
```
**anti\_join()**

An anti-join removes all observations in the first argument, x, that appear in the second argument, y.

```
> anti_join(x, y, key="key")
Joining, by = "key"
# A tibble: 1 x 2
   key x_val
```
**<**dbl**> <**chr**>** 1 3 x3

**semi\_join()**

A semi-join keeps all observations in the first argument, x, that have a match in the second argument, y.

```
> semi_join(x, y, key="key")
Joining, by = "key"
# A tibble: 2 x 2
   key x_val
  <dbl> <chr>
1 1 x1
2 2 x2
```
## **Repeated Key Values**

When one of the two data frames has repeated key values, the observations are repeated in the other data frame.

```
> y2
# A tibble: 4 x 2
    key y_val
  <dbl> <chr>
\frac{1}{2} \frac{1}{2} \frac{y1}{y2}2 2 y2a<br>3 2 y2b
      2 y2b
4 4 y4
> x %>% left_join(y2, key="key")
Joining, by = "key"
# A tibble: 4 x 3
    key x_val y_val
  <dbl> <chr> <chr>
1 1 x1 y1
2 2 x2 y2a
3 2 x2 y2b
4 3 x3 <NA>
```
#### **Set Operations**

One can perform traditional set operations on the rows of data frames.

- intersect(x,  $y$ ): return only observations in both x and y
- union(x, y): return unique observations in x and y
- setdiff(x, y): return observations in x, but not in y

From *R for Data Science*

```
Example setdiff()
```

```
> df1
# A tibble: 2 x 2
    x y
 <dbl> <dbl>
1 1 1
2 2 1
> df2
# A tibble: 2 x 2
    x y
 <dbl> <dbl>
1 1 1
2 1 2
> setdiff(df1, df2)
# A tibble: 1 x 2
    x y
 <dbl> <dbl>
1 2 1
```
# **Case Study in Data Wrangling**

## **Yeast Genomics**

[Smith and Kruglyak \(2008\)](http://journals.plos.org/plosbiology/article?id=10.1371/journal.pbio.0060083) is a study that measured 2820 genotypes in 109 yeast F1 segregants from a cross between parental lines BY and RM.

They also measured gene expression on 4482 genes in each of these segregants when growing in two different Carbon sources, glucose and ethanol.

## **Load Data**

The data was distributed as a collection of matrices in R.

```
> rm(list=ls())
> load("./data/smith_kruglyak.RData")
> ls()
[1] "exp.e" "exp.g" "exp.pos" "marker" "marker.pos"
> eapply(env=.GlobalEnv, dim)
$exp.e
[1] 4482 109
$exp.g
[1] 4482 109
```
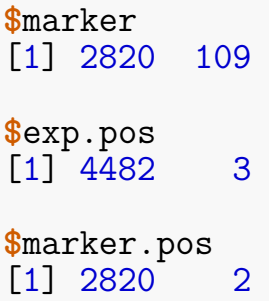

**Gene Expression Matrices**

```
> exp.g %>% cbind(rownames(exp.g), .) %>% as_tibble() %>%
+ print()
Warning: `as tibble.matrix()` requires a matrix with column names or a `.name
This warning is displayed once per session.
# A tibble: 4,482 x 110
  V1 X100g.20_4_c.gl~ X101g.21_1_d.gl~ X102g.21_2_d.gl~
  <chr> <chr> <chr> <chr>
1 YJR1∼ 0.22 0.18 0.05<br>2 YPL2∼ −0.29 -0.2 -0.19
2 YPL2~ -0.29 -0.2 -0.19
3 YDR5~ 0.72 0.04 0.26
4 YDR2~ 0.23 0.31 0.12
5 YHR0~ 0.4 -0.04 0.36
6 YFR0~ -0.36 0.35 -0.26
7 YPL1~ 0.23 -0.21 -0.25
8 YDR0~ -0.09 0.57 0.24
9 YLR3~ -0.23 0.13 -0.17
10 YCR0~ -0.25 -0.98 -0.3
# ... with 4,472 more rows, and 106 more variables:
# X103g.21_3_d.glucose <chr>, X104g.21_4_d.glucose <chr>,
# X105g.21_5_c.glucose <chr>, X106g.22_2_d.glucose <chr>,
   # X107g.22_3_b.glucose <chr>, X109g.22_5_d.glucose <chr>,
# X10g.2_5_d.glucose <chr>, X110g.23_3_d.glucose <chr>,
# X111g.23_5_d.glucose <chr>, X112g.24_1_d.glucose <chr>,
# X113g.25_1_d.glucose <chr>, X114g.25_3_d.glucose <chr>,
# X115g.25_4_d.glucose <chr>, X116g.26_1_d.glucose <chr>,
# X117g.26_2_d.glucose <chr>, X11g.2_6_d.glucose <chr>,
# X12g.2_7_a.glucose <chr>, X13g.3_1_d.glucose <chr>,
# X15g.3_3_d.glucose <chr>, X16g.3_4_d.glucose <chr>,
   # X17g.3_5_d.glucose <chr>, X18g.4_1_c.glucose <chr>,
# X1g.1_1_d.glucose <chr>, X20g.4_3_d.glucose <chr>,
# X21g.4_4_d.glucose <chr>, X22g.5_1_d.glucose <chr>,
# X23g.5_2_d.glucose <chr>, X24g.5_3_d.glucose <chr>,
# X25g.5_4_d.glucose <chr>, X26g.5_5_d.glucose <chr>,
# X27g.6_1_d.glucose <chr>, X28g.6_2_b.glucose <chr>,
```

```
# X29g.6_3_c.glucose <chr>, X30g.6_4_d.glucose <chr>,
# X31g.6_5_d.glucose <chr>, X32g.6_6_d.glucose <chr>,
# X33g.6_7_d.glucose <chr>, X34g.7_1_d.glucose <chr>,
# X35g.7_2_c.glucose <chr>, X36g.7_3_d.glucose <chr>,
# X37g.7_4_c.glucose <chr>, X38g.7_5_d.glucose <chr>,
# X39g.7_6_c.glucose <chr>, X3g.1_3_d.glucose <chr>,
# X40g.7_7_c.glucose <chr>, X41g.7_8_d.glucose <chr>,
    # X42g.8_1_a.glucose <chr>, X43g.8_2_d.glucose <chr>,
# X44g.8_3_a.glucose <chr>, X45g.8_4_c.glucose <chr>,
    # X46g.8_5_b.glucose <chr>, X47g.8_6_c.glucose <chr>,
# X48g.8_7_b.glucose <chr>, X49g.9_1_d.glucose <chr>,
   # X4g.1_4_d.glucose <chr>, X50g.9_2_d.glucose <chr>,
# X51g.9_3_d.glucose <chr>, X52g.9_4_d.glucose <chr>,
# X53g.9_5_d.glucose <chr>, X54g.9_6_d.glucose <chr>,
# X55g.9_7_d.glucose <chr>, X56g.10_1_c.glucose <chr>,
    # X57g.10_2_d.glucose <chr>, X58g.10_3_c.glucose <chr>,
# X59g.10_4_d.glucose <chr>, X5g.1_5_c.glucose <chr>,
    # X60g.11_1_a.glucose <chr>, X61g.11_2_d.glucose <chr>,
# X62g.11_3_b.glucose <chr>, X63g.12_1_d.glucose <chr>,
# X64g.12_2_b.glucose <chr>, X65g.13_1_a.glucose <chr>,
# X66g.13_2_c.glucose <chr>, X67g.13_3_b.glucose <chr>,
# X68g.13_4_a.glucose <chr>, X69g.13_5_c.glucose <chr>,
    # X70g.14_1_b.glucose <chr>, X71g.14_2_c.glucose <chr>,
# X73g.14_4_a.glucose <chr>, X74g.14_5_b.glucose <chr>,
    # X75g.14_6_d.glucose <chr>, X76g.14_7_c.glucose <chr>,
# X77g.15_2_d.glucose <chr>, X78g.15_3_b.glucose <chr>,
    # X79g.15_4_d.glucose <chr>, X7g.2_2_d.glucose <chr>,
# X80g.15_5_b.glucose <chr>, X82g.16_1_d.glucose <chr>,
   # X83g.17_1_a.glucose <chr>, X84g.17_2_d.glucose <chr>,
# X85g.17_4_a.glucose <chr>, X86g.17_5_b.glucose <chr>,
# X87g.18_1_d.glucose <chr>, X88g.18_2_d.glucose <chr>,
# X89g.18_3_d.glucose <chr>, X8g.2_3_d.glucose <chr>,
# X90g.18_4_c.glucose <chr>, X92g.19_1_c.glucose <chr>,
# X93q.19<sub>2</sub> c.glucose <chr>, X94q.19<sub>2</sub> c.glucose <chr>,
```
#### **Gene Position Matrix**

```
> exp.pos %>% cbind(rownames(exp.pos), .) %>% as_tibble() %>%
+ print()
# A tibble: 4,482 x 4
  V1 Chromsome Start_coord End_coord
  <chr> <chr> <chr> <chr>
1 YJR107W 10 627333 628319
2 YPL270W 16 30482 32803
3 YDR518W 4 1478600 1480153
```
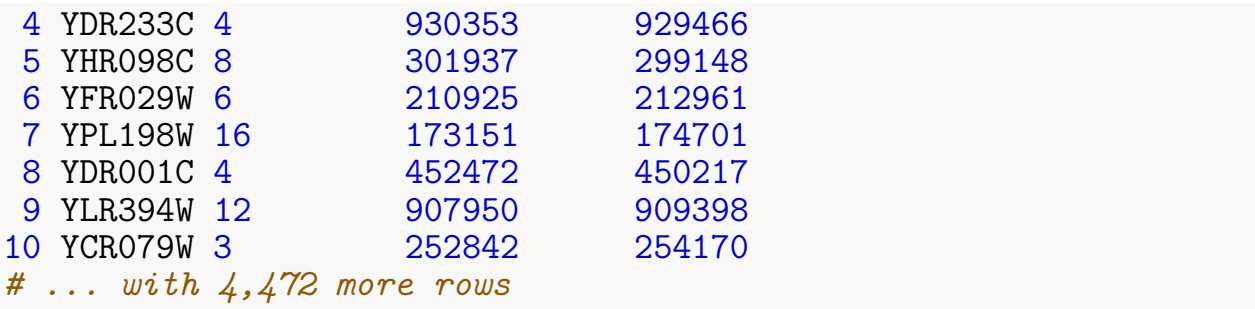

**Row Names**

The gene names are contained in the row names.

```
> head(rownames(exp.g))
[1] "YJR107W" "YPL270W" "YDR518W" "YDR233C" "YHR098C" "YFR029W"
> head(rownames(exp.e))
[1] "YJR107W" "YPL270W" "YDR518W" "YDR233C" "YHR098C" "YFR029W"
> head(rownames(exp.pos))
[1] "YJR107W" "YPL270W" "YDR518W" "YDR233C" "YHR098C" "YFR029W"
> all.equal(rownames(exp.g), rownames(exp.e))
[1] TRUE
> all.equal(rownames(exp.g), rownames(exp.pos))
[1] TRUE
```
#### **Unify Column Names**

The segregants are column names, and they are inconsistent across matrices.

```
> head(colnames(exp.g))
[1] "X100g.20_4_c.glucose" "X101g.21_1_d.glucose" "X102g.21_2_d.glucose"
[4] "X103g.21_3_d.glucose" "X104g.21_4_d.glucose" "X105g.21_5_c.glucose"
> head(colnames(marker))
[1] "20_4_c" "21_1_d" "21_2_d" "21_3_d" "21_4_d" "21_5_c"
>
> ##fix column names with gsub
> colnames(exp.g) %<>% strsplit(split=".", fixed=TRUE) %>%
+ lapply(function(x) {x[2]})
> colnames(exp.e) %<>% strsplit(split=".", fixed=TRUE) %>%
+ lapply(function(x) {x[2]})
> head(colnames(exp.g))
[1] "20_4_c" "21_1_d" "21_2_d" "21_3_d" "21_4_d" "21_5_c"
```
#### **Gene Positions**

Let's first pull out rownames of  $exp.pos$  and make them a column in the data frame.

```
> gene_pos <- exp.pos %>% as_tibble() %>%
+ mutate(gene = rownames(exp.pos)) %>%
+ dplyr::select(gene, chr = Chromsome, start = Start_coord,
+ end = End_coord)
> print(gene_pos, n=7)
# A tibble: 4,482 x 4
 gene chr start end
 <chr> <int> <int> <int>
1 YJR107W 10 627333 628319
2 YPL270W 16 30482 32803
3 YDR518W 4 1478600 1480153
4 YDR233C 4 930353 929466
5 YHR098C 8 301937 299148
6 YFR029W 6 210925 212961
7 YPL198W 16 173151 174701
# ... with 4,475 more rows
```
#### **Tidy Each Expression Matrix**

We melt the expression matrices and bind them together into one big tidy data frame.

```
> exp_g <- melt(exp.g) %>% as_tibble() %>%
+ dplyr::select(gene = Var1, segregant = Var2,
+ expression = value) %>%
+ mutate(condition = "glucose")
> exp_e <- melt(exp.e) %>% as_tibble() %>%
+ dplyr::select(gene = Var1, segregant = Var2,
+ expression = value) %>%
+ mutate(condition = "ethanol")
> print(exp_e, n=4)
# A tibble: 488,538 x 4
 gene segregant expression condition
 <fct> <fct> <dbl> <chr>
1 YJR107W 20_4_c 0.06 ethanol
2 YPL270W 20_4_c -0.13 ethanol
3 YDR518W 20_4_c -0.94 ethanol
4 YDR233C 20_4_c 0.04 ethanol
# ... with 4.885e+05 more rows
```
#### **Combine Into Single Data Frame**

Combine gene expression data from two conditions into a single data frame.

```
> exp_all <- bind_rows(exp_g, exp_e)
> sample_n(exp_all, size=10)
```

```
# A tibble: 10 x 4
  gene segregant expression condition
  <fct> <fct> <dbl> <chr>
1 YBL087C 21_4_d -0.72 ethanol
2 YDR524C 21 2 d
3 YGR067C 9_1_d -3.92 glucose
4 YHR207C 26_1_d -0.43 ethanol
5 YDR329C 20_2_d -0.06 glucose
6 YGL121C 8_7_b 1 ethanol
7 YJR044C 3_3_d -0.12 ethanol
8 YIL088C 2_7_a 0.1 ethanol
9 YML127W 5 1 d
10 YMR304W 6_1_d 0.2 ethanol
```
**Join Gene Positions**

Now we want to join the gene positions with the expression data.

```
> exp_all <- exp_all %>%
+ mutate(gene = as.character(gene),
+ segregant = as.character(segregant))
> sk_tidy <- exp_all %>%
+ left_join(gene_pos, by = "gene")
> sample_n(sk_tidy, size=7)
# A tibble: 7 x 7
 gene segregant expression condition chr start end
 <chr> <chr> <dbl> <chr> <int> <int> <int>
1 YGL189C 1_3_d -0.26 ethanol 7 148594 148235
2 YBR257W 13_2_c 0.02 ethanol 2 728880 729719
3 YER098W 21_1_d 0.46 ethanol 5 355462 357726
4 YCR035C 9 1 d 0.07 glucose
5 YBR097W 17_5_b -0.03 glucose 2 436945 441309
6 YBR235W 8_4_c -0.18 ethanol 2 686896 690258
7 \text{ YJL}094C \quad 14\frac{1}{6}\text{ d} 0 glucose 10 254437 251816
```
#### **Apply dplyr Functions**

Now that we have the data made tidy in the data frame sk tidy, let's apply some dplyr operations. . .

Does each gene have the same number of observations?

```
> sk_tidy %>% group_by(gene) %>%
+ summarize(value = n()) %>%
+ summary()
    gene value
Length:4478 Min. :218.0
```

```
Class :character 1st Qu.:218.0
Mode :character Median :218.0
                  Mean :218.6
                  3rd Qu.:218.0
                  Max. :872.0
```
No, so let's see which genes have more than one set of observations.

```
> sk_tidy %>% group_by(gene) %>%
+ summarize(value = n()) %>%
+ filter(value > median(value))
# A tibble: 4 x 2
 gene value
 <chr> <int>
1 YFR024C-A 872
2 YJL012C 872
3 YKL198C 872
4 YPR089W 872
```
Let's remove replicated measurements for these genes.

```
> sk_tidy %<>% distinct(gene, segregant, condition,
+ .keep_all = TRUE)
>
> sk_tidy %>% group_by(gene) %>%
+ summarize(value = n()) %>%
+ summary()
    gene value
Length: 4478 Min. :218<br>Class : character 1st Qu.:218
Class : characterMode :character Median :218
                  Mean :218
                   3rd Qu.:218
                  Max. :218
```
As an exercise, think about how you would use dplyr to replace the replicated gene expression values with a single averaged expression value for these genes.

Get the mean and standard deviation expression per chromosome.

```
> sk_tidy %>%
+ group_by(chr) %>%
+ summarize(mean = mean(expression), sd=sd(expression))
# A tibble: 16 x 3
    chr mean sd
  <int> <dbl> <dbl>
1 1 -0.0762 0.826
2 2 -0.0447 0.632
3 3 -0.0230 0.682
```
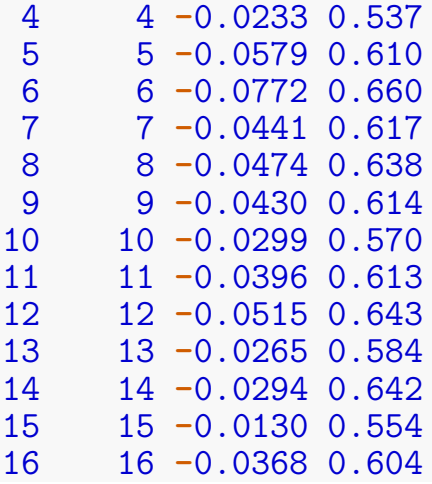

Get the mean and standard deviation expression per chromosome in each condition.

```
> sk_tidy %>%
+ group_by(chr, condition) %>%
+ summarize(mean = mean(expression), sd=sd(expression))
# A tibble: 32 x 4
# Groups: chr [?]
    chr condition mean sd<br>nt> <chr> <dbl> <dbl>
   <int> <chr> <dbl> <dbl>
 1 1 ethanol 0.0260 0.480<br>2 1 glucose -0.178 1.05
 2 1 glucose -0.178 1.05
 3 2 ethanol 0.0132 0.479
 4 2 glucose -0.103 0.750
 5 3 ethanol 0.000164 0.536
 6 3 glucose -0.0461 0.800
 7 4 ethanol 0.00187 0.482
 8 4 glucose -0.0484 0.586
9 5 ethanol -0.0297 0.479
10 5 glucose -0.0862 0.716
# ... with 22 more rows
```
Count the number of genes per chromosome.

```
> sk_tidy %>%
+ filter(condition == "glucose", segregant == "20_4_c") %>%
+ group_by(chr) %>%
    \texttt{summarize}(\text{num}.\text{genes} = \textbf{n}())# A tibble: 16 x 2
     chr num.genes
   <int> <int>
 1 1 60
 2 2 298
```
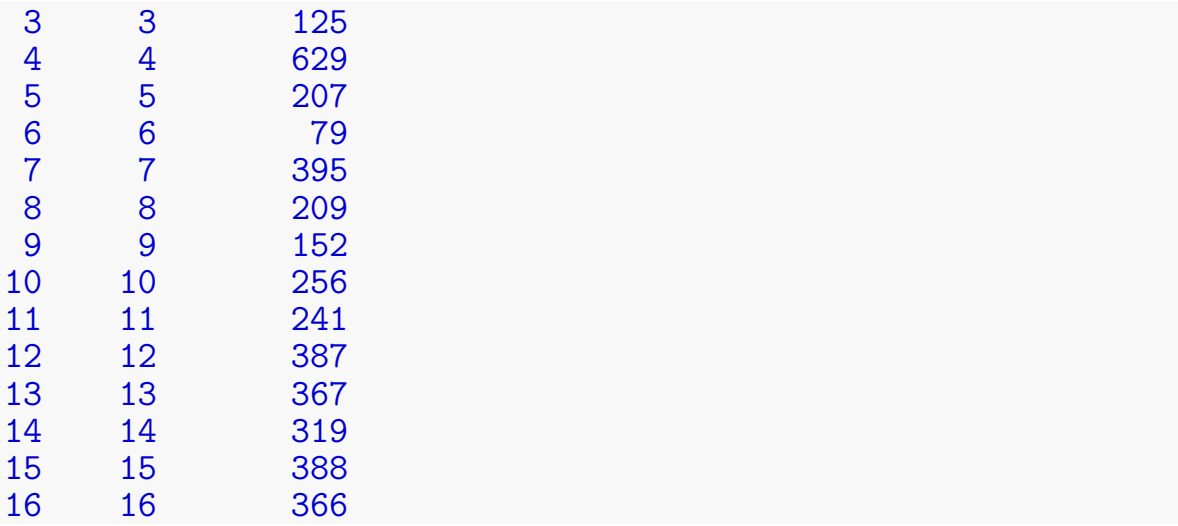

Filter for the first gene on every chromosome.

```
> sk_tidy %>%
+ filter(condition == "glucose", segregant == "20_4_c") %>%
+ group_by(chr) %>%
+ filter(start == min(start))
# A tibble: 16 x 7
# Groups: chr [16]
  gene segregant expression condition chr start end
  <chr> <chr> <dbl> <chr> <int> <int> <int>
1 YHL040C 20_4_c -2.79 glucose 8 20968 19085
2 YNL334C 20_4_c -0.9 glucose 14 12876 12208
3 YOL157C 20_4_c -1.06 glucose 15 24293 22524
4 YKL222C 20_4_c 0.09 glucose 11 5621 3504
5 YIL168W 20_4_c -1.14 glucose 9 29032 29415
6 YJL213W 20 4 c 0.84 glucose
7 YPL272C 20_4_c -0.18 glucose 16 28164 26611
8 YLL063C 20_4_c -0.66 glucose 12 16072 14648
9 YFL048C 20_4_c -0.09 glucose 6 40180 38843
10 YML132W 20_4_c -0.21 glucose 13 7244 8383
11 YGL261C 20_4_c -0.14 glucose 7 6652 6290
12 YBL107C 20_4_c 0.290 glucose 2 10551 9961
13 YDL248W 20_4_c -0.68 glucose 4 1802 2953
14 YEL073C 20_4_c -0.02 glucose 5 7553 7230
15 YAL062W 20_4_c -5.64 glucose 1 31568 32941
16 YCL068C 20_4_c 0.47 glucose 3 12285 11503
```
To plot expression in glucose versus ethanol we first need to use dcast().

```
> sk_tidy %>% dcast(gene + segregant ~ condition,
                    + value.var = "expression") %>%
+ as_tibble()
```
### *# A tibble: 488,102 x 4*

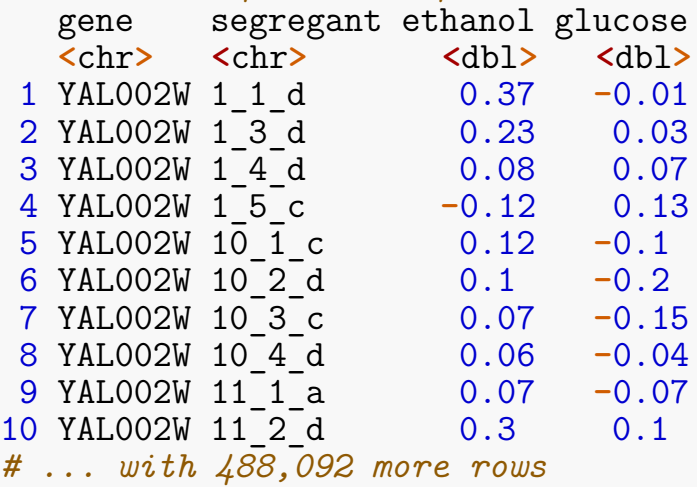

```
> sk_tidy %>% dcast(gene + segregant ~ condition,
+ value.var = "expression") %>%
+ filter(gene == "YAL002W") %>%
+ ggplot(aes(x = glucose, y = ethanol)) +
+ geom_point() + theme_bw() +
```
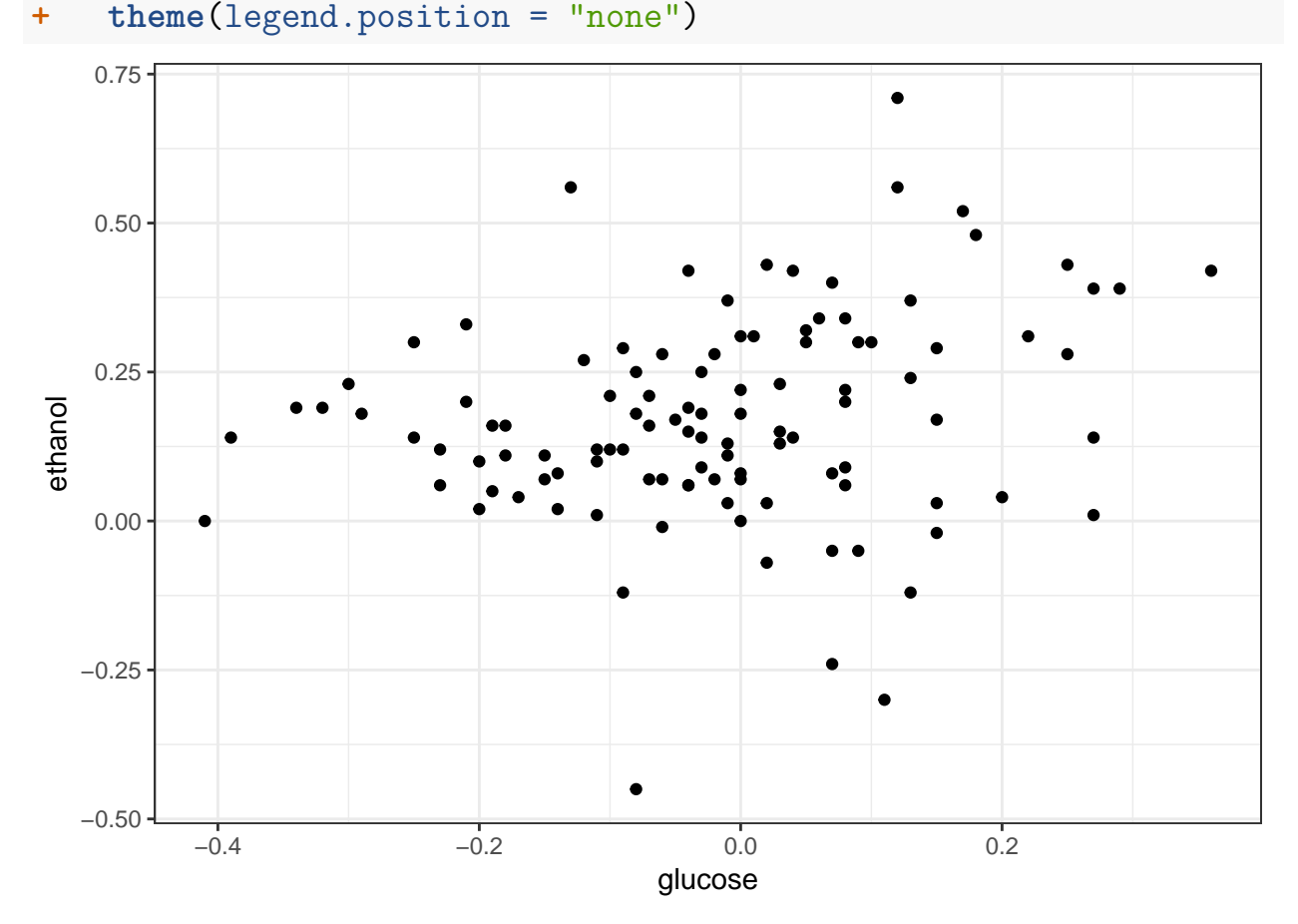

# **Further Reading**

# **Additional Examples**

You should study additional tutorials of  $d$ plyr that utilize other data sets:

- Read the dplyr [introductory vignette](https://cran.rstudio.com/web/packages/dplyr/vignettes/introduction.html)
- Read the examples given in the *R for Data Science* assigned reading

# **Additional dplyr Features**

- We've only scratched the surface many interesting demos of dplyr can be found online
- dplyr can work with other data frame backends such as SQL databases
- There is an SQL interface for relational databases via the DBI package
- dplyr can be integrated with the data.table package for large fast tables
- There is a [healthy rivalry](http://stackoverflow.com/questions/21435339/data-table-vs-dplyr-can-one-do-something-well-the-other-cant-or-does-poorly) between dplyr and [data.table](https://cran.r-project.org/web/packages/data.table/index.html)